ефективній підготовці майбутніх вчителів інтегрованих природничих дисциплін (хімії, біології, фізики).

#### **Список використаних джерел:**

1. Анисова Т. Л., Салпагаров С. И. Решение задач физической химии с помощью программы MS Excel // Современные проблемы науки и образования. - 2012. - № 3. - С. 417–423.

2. Болвако А. К., Радион Е. В. Применение электронных таблиц при изучении аналитической химии // Информатика и образование. – 2014. - № 1 (150). - С. 81–86.

3. Каримов М. Ф. Основные функциональные возможности системы электронных таблиц Excel для обработки данных химического эксперимента // Башкирский химический журнал. - 2006. - Т.13. - № 4. - С.51-54.

# **РЕКОНСТРУКЦІЯ ЗАМКІВ ТЕРНОПІЛЛЯ**

## **Ющишин Андрій Петрович**

магістрант спеціальності «Середня освіта. Інформатика» Тернопільський національний педагогічний університет імені Володимира Гнатюка, yushchyshyn1997@gmail.com

### **Ющишин Леся Сергіївна**

магістрантка спеціальності «Середня освіта. Інформатика» Тернопільський національний педагогічний університет імені Володимира Гнатюка, lesya.mek0508@gmail.com

### **Мартинюк Сергій Володимирович**

кандидат фізико-математичних наук, доцент кафедри інформатики та методики її навчання Тернопільський національний педагогічний університет імені Володимира Гнатюка, sergmart65@ukr.net

Комп'ютерні технології все більше використовують у сучасному житті. Однак грань між дійсністю і комп'ютерною або віртуальною реальністю залишається. Перенести предмет з однієї площини в іншу не так просто. На сьогоднішній день більшість архітектурних компаній світу використовує в своїй роботі 3D-моделювання, яке викликало справжній фурор на ринку. Архітектори змогли отримати ефективний спосіб швидко, наочно і максимально точно продемонструвати замовникам свої задуми. У сучасному світі цифрового моделювання покладатися на ручне виготовлення моделей проекту стало вже недоцільно в силу багатьох причин. Але якби виготовлення макета було б недорогим, швидким і максимально точним, то тоді перед архітекторами відкрилися б унікальні можливості, адже 3D-модель можна було використовувати в процесі роботи.

Мета проекту — здійснити комп'ютерну реконструкцію та 3D-друк замку в місті Бережани, який на даний час є напівзруйнований. Крім цього, ми вважаємо, що виготовлення 3D-моделі Бережанського замку дозволить поповнити наявну колекцію моделей (більше моделей 10 замків Тернопілля) що вплине на туристичну привабливість історичних місць області.

Зважаючи на те, що в сфері матеріалів для друку 3D-принтерів постійно ведуться нові розробки, а сам друк стає набагато швидшим і дешевшим, його

«Сучасні інформаційні технології та інноваційні методики навчання: досвід, тенденції, перспективи», 5 квітня 2019, № 3

Секція: STEM-освіта: шляхи впровадження, актуальні питання та перспективи

починають використовувати в найрізноманітніших сферах життя. Тому найближчому майбутньому нас чекає суттєве переосмислення багатьох процесів виробництва. Очевидно, що речі стануть більш доступними та унікальними. І це може повністю змінити як світову економіку споживання, так і власне наше життя.

На початковому етапі створення моделі було вивчено історичний матеріал, переглянуто велику кількість зображень і фотографій, зібрано наявні креслення і схеми. Після цього була створена комп'ютерна модель Бережанського замку.

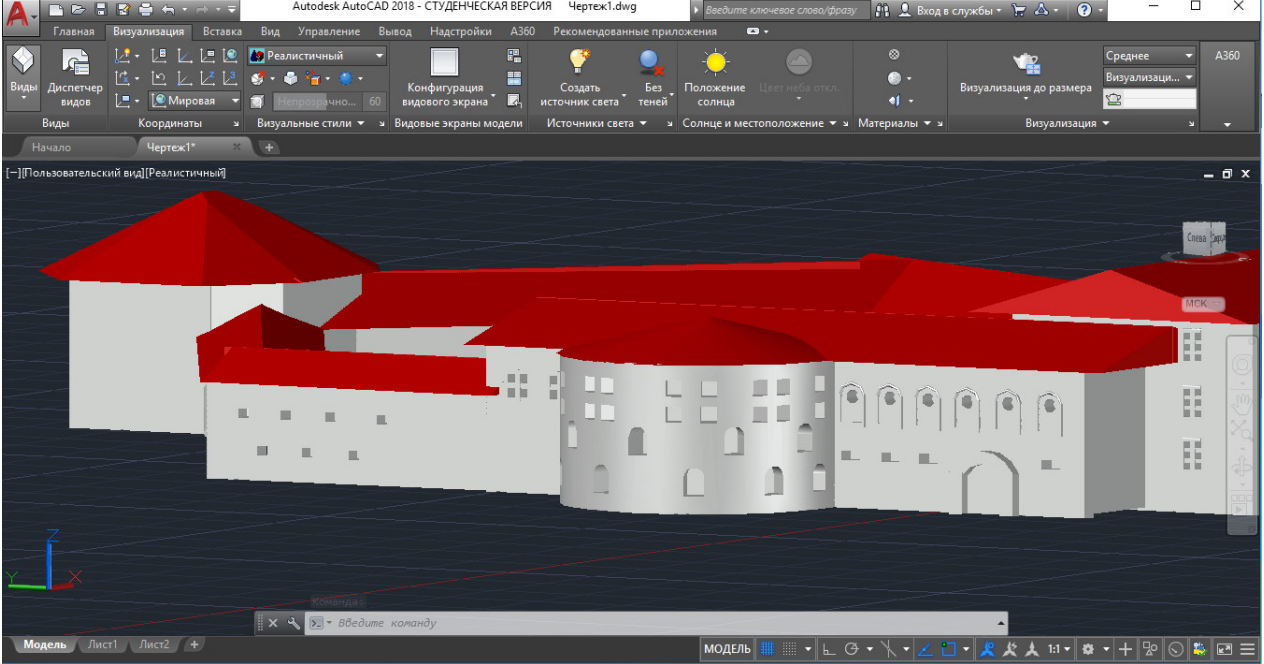

*Рис. 1. Загальний вигляд моделі Бережанського замку*

Вибір програмного забезпечення для 3D-друку є доволі важливим завданням. На сьогодні існує чимала кількість програм-редакторів. Ми використовували Autodesk Auto CAD 2018 (рис. 1). У даному середовищі є велика кількість інструментів, необхідних для моделюванні різних архітектурних проектів, а також він є доволі простим для реалізації проектів різного спрямування. Програма надзвичайно функціональна, нею користуються як професійні дизайнери й інженери, так і початківці.

Сам процес створення моделі є доволі кропітким, оскільки замок має велику кількість башт, бійниць та інших архітектурних особливостей. Крім того, покриття мурів і башт має доволі складну геометричну форму. Перед друком моделі слід конвертувати створену 3D-моделі у STL-формат. У процесі підготовки за допомогою програми Cura слід налаштувати близько 50 параметрів друку, серед яких такі як розміри, розміщення на робочому столі принтера, швидкість друку, відсоток заповнення, параметри перших шарів тощо.

«Сучасні інформаційні технології та інноваційні методики навчання: досвід, тенденції, перспективи», 5 квітня 2019, № 3

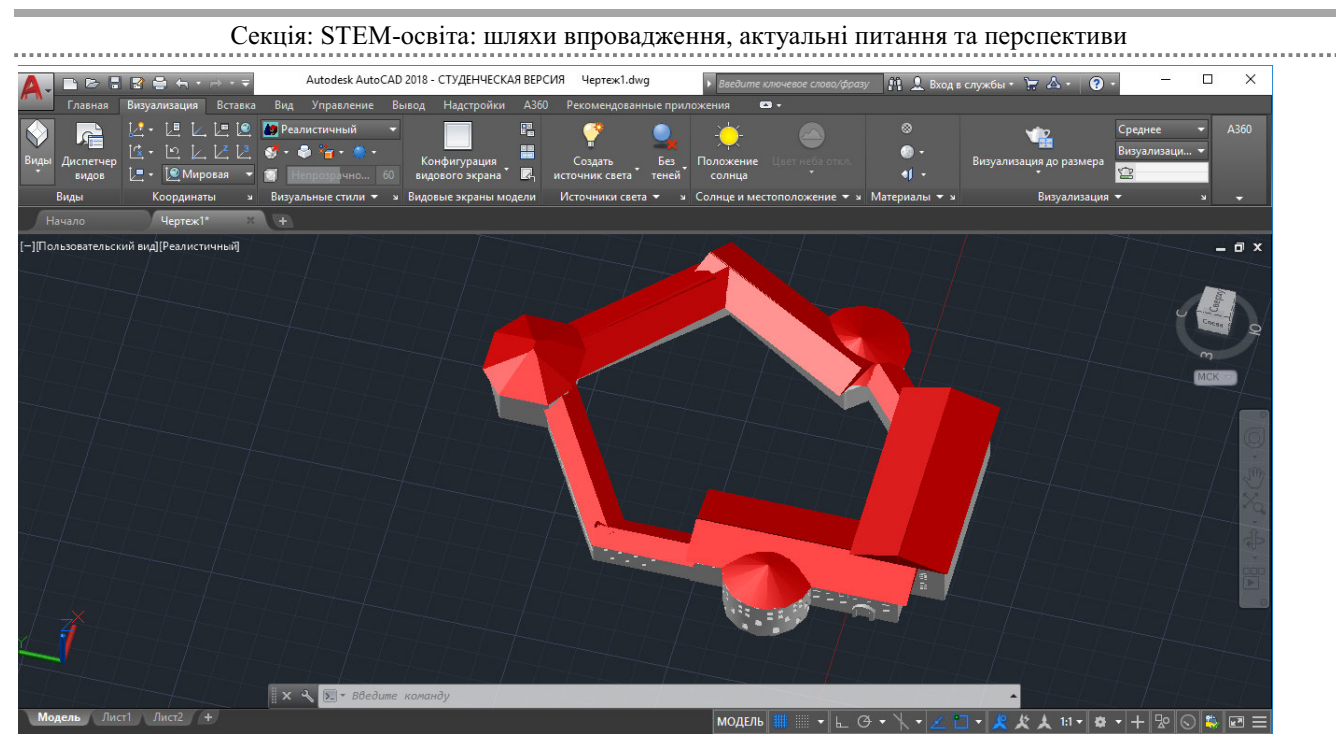

*Рис. 2. Вигляд Бережанського замку зверху*

Форма трьохвимірної моделі задається сіткою, всередині який міститься сам об'єкт. У самому файлі записано координати кожної вершини цієї фігури, за допомогою цього описується, на якій відстані один від одного знаходяться основні точки тіла.

Шляхом позиціонування друкувальної головки в системі координат X і Y виконується нанесення пластику відповідно до заданих координат на відповідному шарі. При переміщенні робочої платформи на крок уздовж осі Z починається нарощування наступного шару об'єкта.

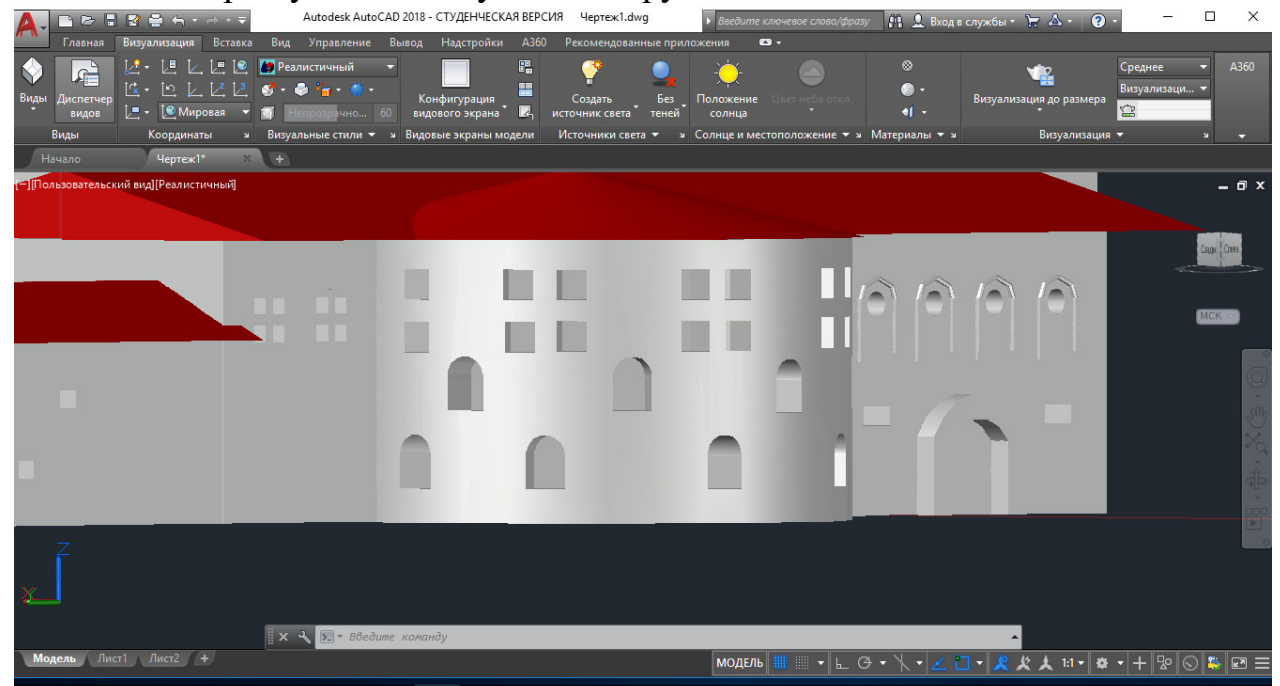

*Рис. 3. Деталізація моделі*

«Сучасні інформаційні технології та інноваційні методики навчання: досвід, тенденції, перспективи», 5 квітня 2019, № 3 Стрімка еволюція технологій веде до того, що незабаром найбільш популярними та перспективними на планеті фахівцями стануть програмісти, IT-

фахівці, інженери, професіонали в галузі високих технологій і т.д. У віддаленому майбутньому з'являться професії, про які зараз навіть уявити важко, всі вони будуть пов'язані з технологією і високо технологічним виробництвом на стику з природничими науками. Зараз 3D-пристрій здатен створити тривимірний (об'ємний) об'єкт будь-якої форми з широкого набору матеріалів, що мають різні властивості. А застосувати його можна майже у всіх сферах людської діяльності.

#### **Список використаних джерел**

1. 3D-принтеры и технология трехмерной печати — [Електронний ресурс] — Режим доступу — URL: http://vektorus.ru/auxpage\_3d-printery-i-tehnologija-trehmernoj-pechati

2. Невідома Тернопільщина. Замки Тернопілля. Бережанський замок. — [Електронний ресурс] — Режим доступу — URL: https://ternopillya.livejournal.com/51906.html.

3. Жуковський М. Я., Мартинюк С. В. Моделювання архітектурних споруд для 3D-друку. — Сучасні інформаційні технології та інноваційні методики навчання: досвід, тенденції, перспективи: Матеріали Всеукраїнської науково-практичної Інтернет-конференції з міжнародною участю, 9–10 листопада 2017 року, м. Тернопіль. Електронний ресурс — http://conf.fizmat.tnpu.edu.ua/media/2017.

4. Волос О. І., Жуковський М. Я. та ін. Використання технологій 3D-друку — Тернопіль : ТНПУ. Студентський науковий вісник. Вип. 41, 2017. — С. 103–105.

«Сучасні інформаційні технології та інноваційні методики навчання: досвід, тенденції, перспективи», 5 квітня 2019, № 3